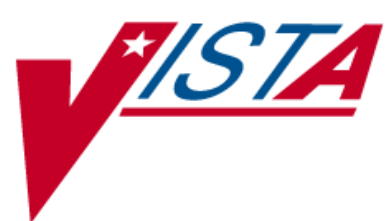

# **OUTPATIENT PHARMACY**

## **TECHNICIAN'S USER MANUAL**

Version 7.0 December 1997

(Revised September 2012)

Department of Veterans Affairs Product Development

### **Revision History**

Each time this manual is updated, the Title Page lists the new revised date and this page describes the changes. If the Revised Pages column lists "All," replace the existing manual with the reissued manual. If the Revised Pages column lists individual entries (e.g., 25, 32), either update the existing manual with the Change Pages Document or print the entire new manual.

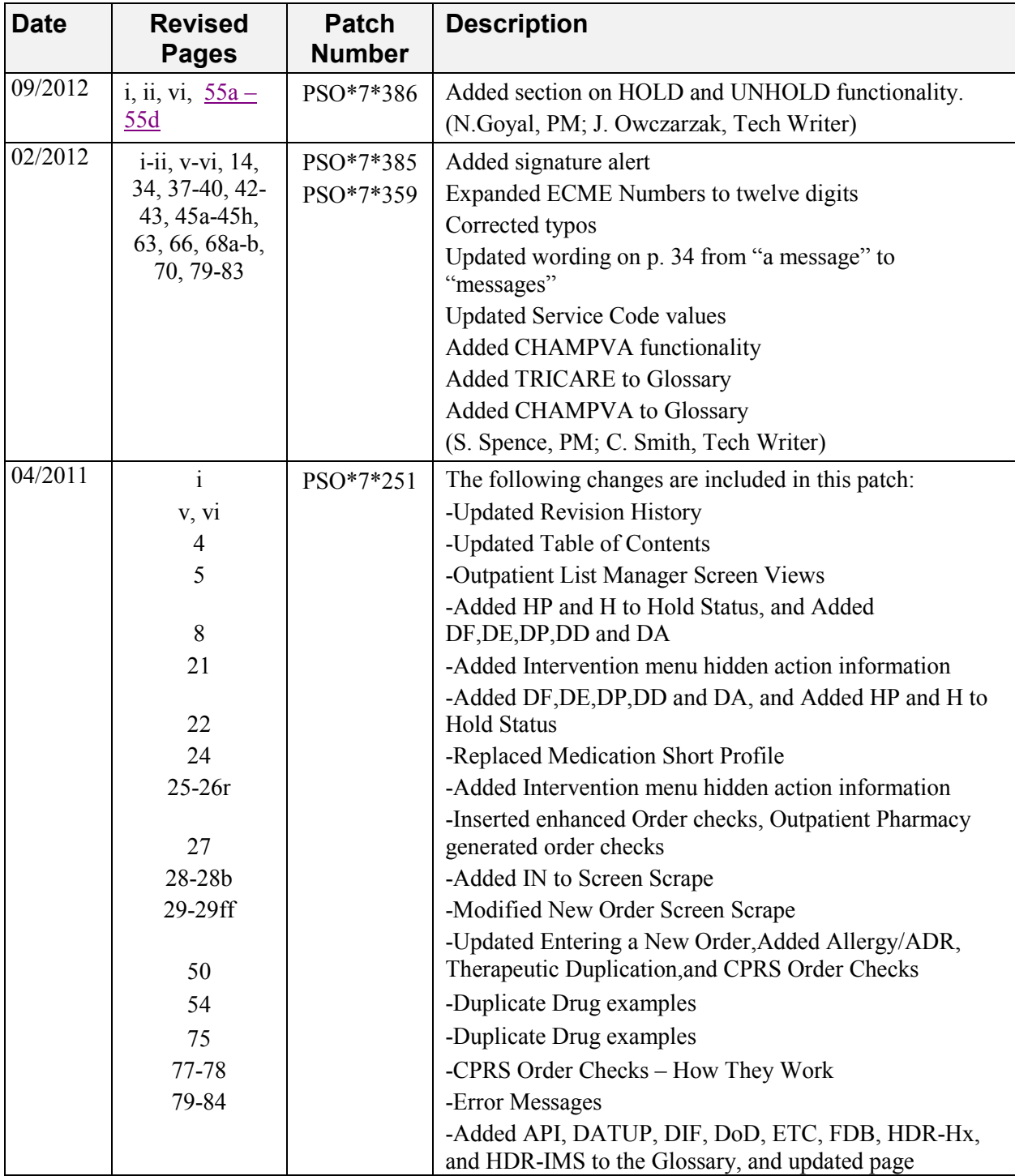

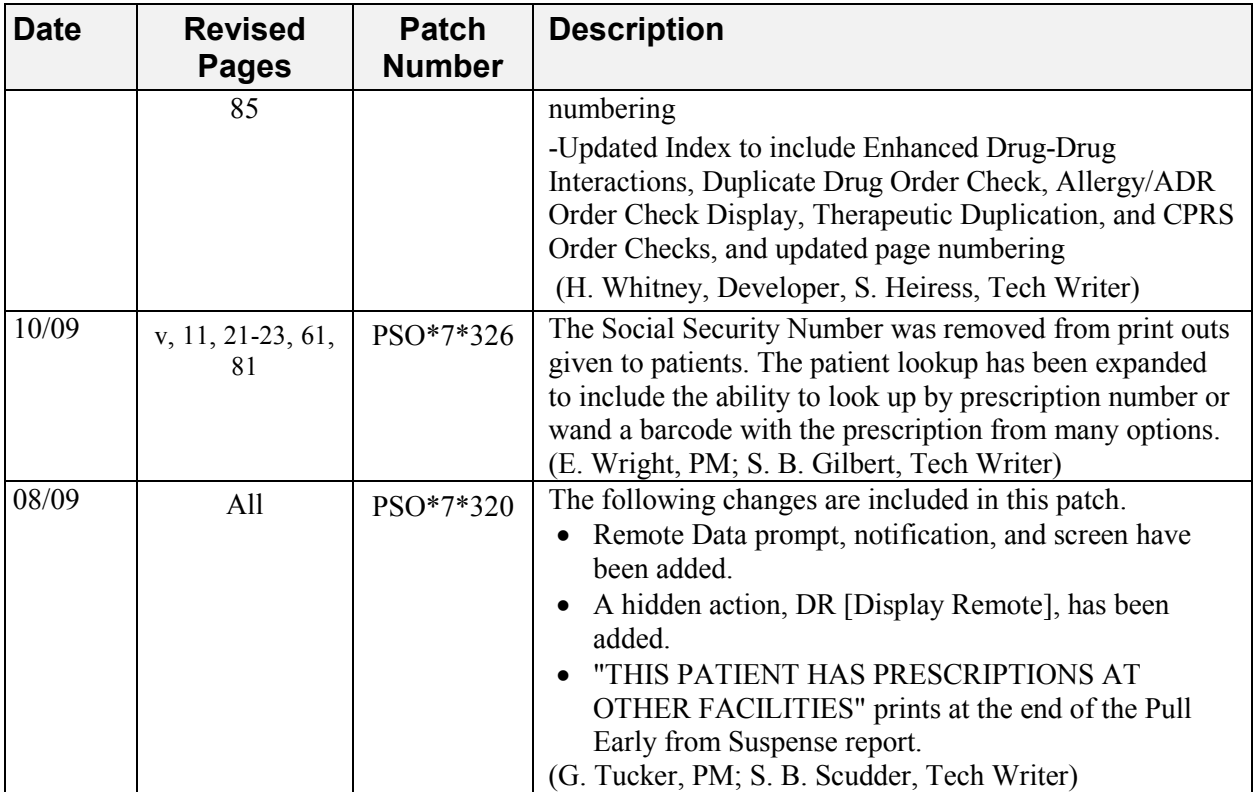

### **Preface**

This user manual describes the functional characteristics of Outpatient Pharmacy V. 7.0. It is intended for pharmacists and technicians who are familiar with the functioning of Outpatient Pharmacy in a VA Medical Center.

*(This page included for two-sided copying.)* 

## **Table of Contents**

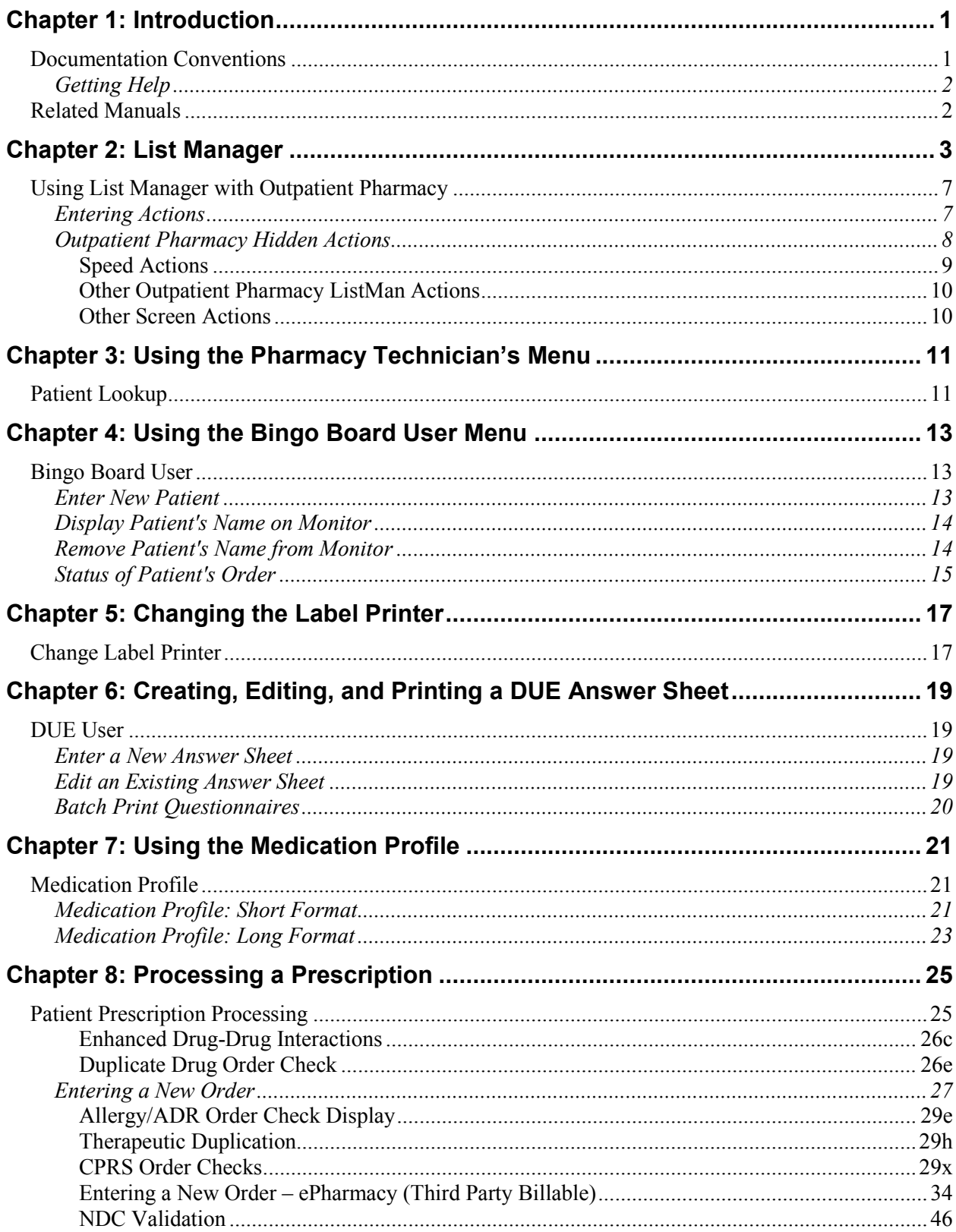

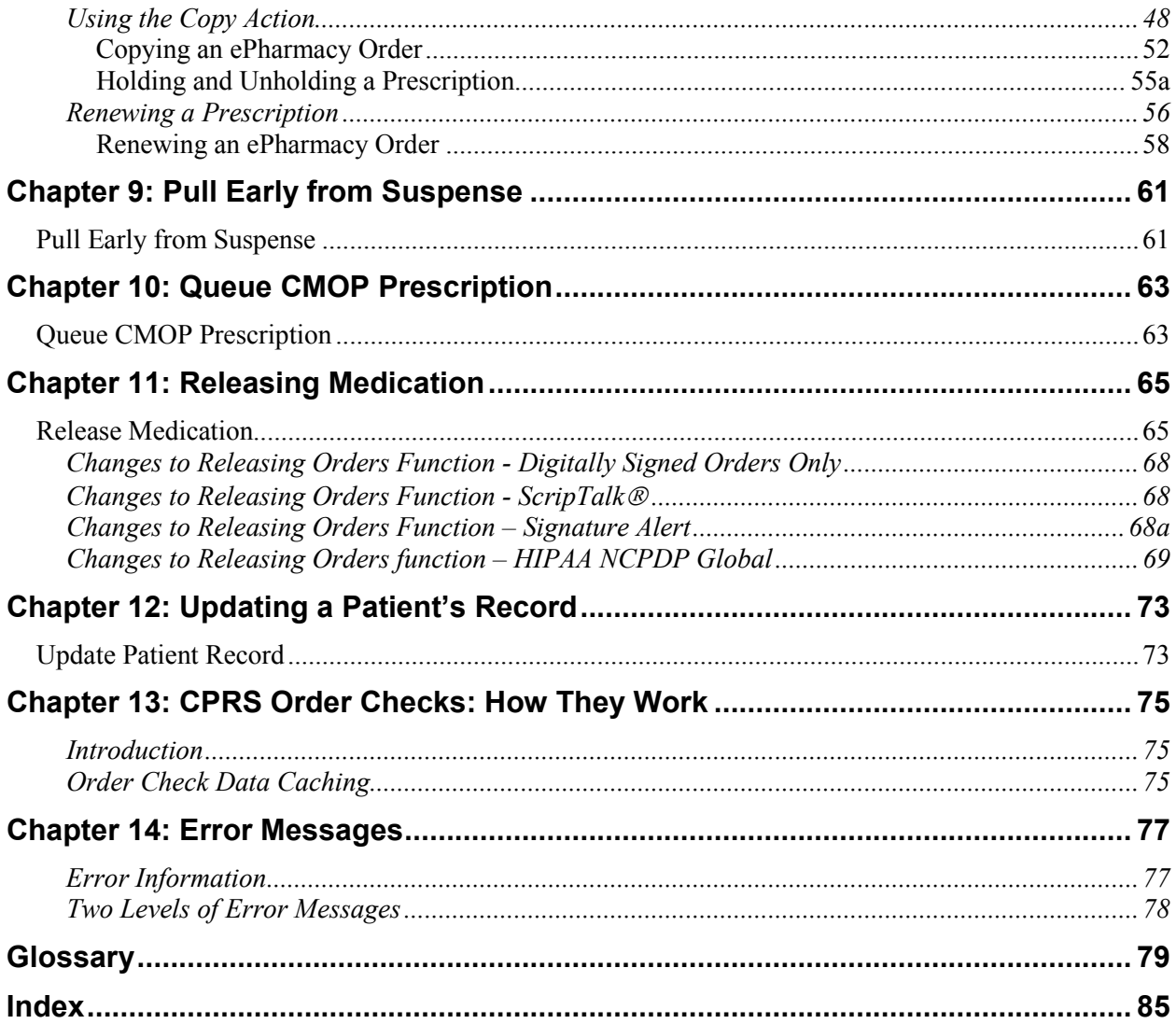

## **Chapter 1: Introduction**

The Outpatient Pharmacy (OP) software provides a way to manage the medication regimen of veterans seen in the outpatient clinics and to monitor and manage the workload and costs in the Outpatient Pharmacy. The Pharmacy Ordering Enhancements (POE) project (patch PSO\*7\*46 for Outpatient Pharmacy) improves the flow of orders between Inpatient and Outpatient Pharmacy as well as between Computerized Patient Record System (CPRS) and backdoor pharmacy.

The primary benefits to the veteran are the assurance that he or she is receiving the proper medication and the convenience of obtaining refills easily. The clinicians and pharmacists responsible for patient care benefit from a complete, accurate, and current medication profile available at any time to permit professional evaluation of treatment plans. Utilization, cost, and workload reports provide management cost controlling tools while maintaining the highest level of patient care.

#### **Documentation Conventions**

This *Outpatient Pharmacy V. 7.0 Technician's User Manual* includes documentation conventions, also known as notations, which are used consistently throughout this manual. Each convention is outlined below.

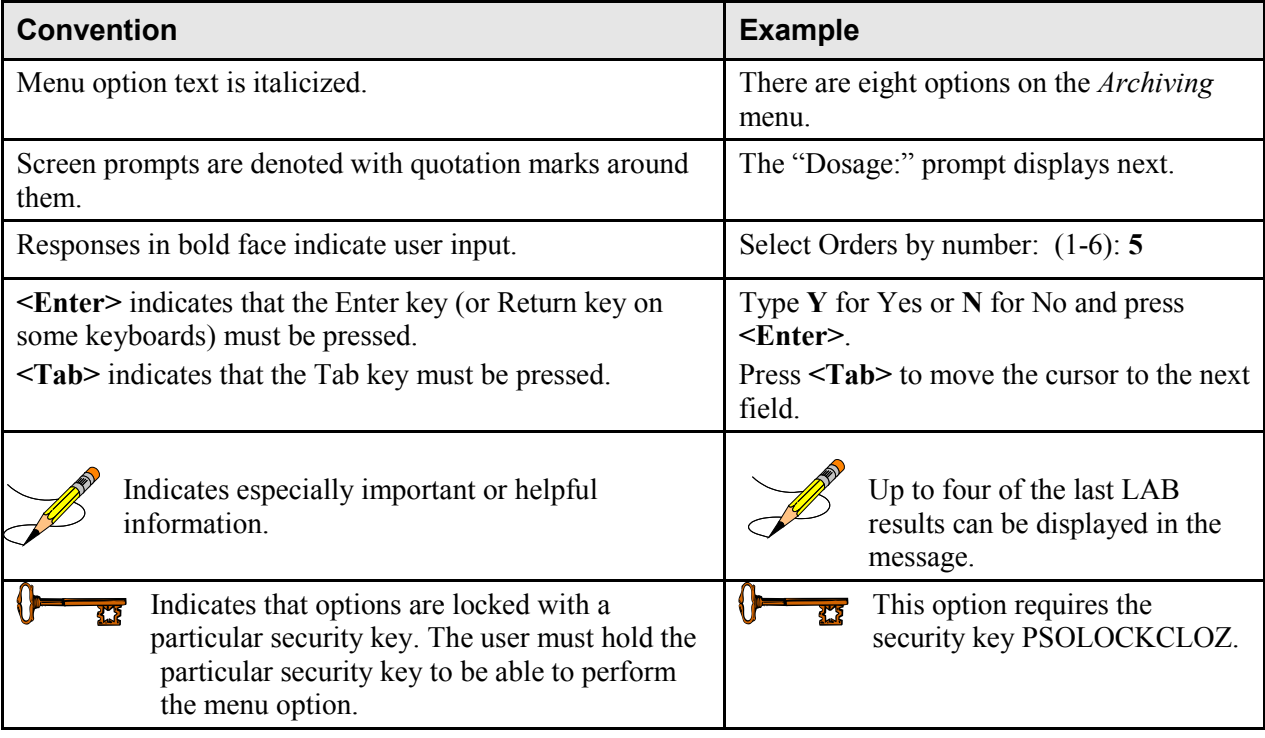

#### **Holding and Unholding a Prescription**

If a double question mark (??) is entered at the "Select Action" prompt, the hidden actions on the following page will display in the action area.

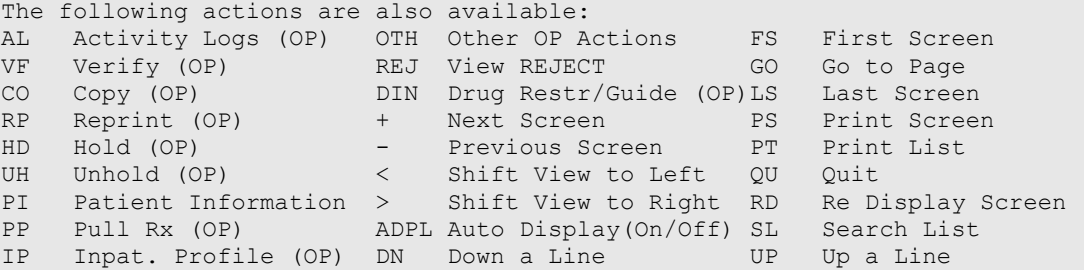

Use the Hold (HD) action to put a prescription on hold. Use the Unhold (UH) action to remove a prescription from hold.

Only key holders of the PSORPH security key or the PSO TECH ADV security key can hold or unhold a prescription.

PSORPH security key holders are allowed to put a prescription on hold using the following HOLD reasons:

> 1 INSUFFICIENT QTY IN STOCK 2 DRUG-DRUG INTERACTION 4 PROVIDER TO BE CONTACTED 6 ADVERSE DRUG REACTION 7 BAD ADDRESS 8 PER PATIENT REQUEST 9 CONSULT/PRIOR APPROVAL NEEDED 98 OTHER/TECH (NON-CLINICAL) 99 OTHER/RPH (CLINICAL)

Note: HOLD reasons 98 and 99 require the user to enter a HOLD comment.

PSO TECH ADV security key holders are allowed to put a prescription on hold using the following HOLD reasons:

> 1 INSUFFICIENT QTY IN STOCK 7 BAD ADDRESS 8 PER PATIENT REQUEST 98 OTHER/TECH (NON-CLINICAL)

Note: HOLD reason 98 requires the user to enter a HOLD comment.

While PSORPH security key holders are allowed to remove a prescription from HOLD under any HOLD reason, PSO TECH ADV security key holders are only allowed to remove a prescription from HOLD under the above HOLD reasons (reasons 1,7, 8, and 98).

**Example: HOLD with PSORPH Security Key or PSO TECH ADV Security Key**

```
OP Medications (SUSPENDED) May 11, 2012@10:12:56 Page: 1 of 3 
PAGPATNM, M \langle A \ranglePID: 666-00-0286 Ht(cm): (DOB: DEC 1,1900 Wt(kg): \frac{Wt(kg)}{g(t+g)} Rx #: 100002926 
  (1) *Orderable Item: FLUOXETINE CAP,ORAL 
  (2) CMOP Drug: EFFEXOR 
  (3) *Dosage: 10 (MG) 
            Verb: TAKE 
     Dispense Units: 1 
            Noun: CAPSULE 
           *Route: ORAL 
         *Schedule: QAM 
  (4)Pat Instructions: 
 SIG: TAKE ONE CAPSULE MOUTH EVERY MORNING<br>(5) Patient Status: OPT NSC
 (5) Patient Status: OPT NSC 
 (6) Issue Date: 02/14/12 (7) Fill Date: 05/09/12 
 Last Fill Date: 05/29/12 (Mail) 
+ Enter ?? for more actions 
DC Discontinue PR Partial RL Release 
ED Edit RF (Refill) RN Renew 
Select Action: Next Screen// HD HD
Nature of Order: WRITTEN// W
```
If the user has the PSORPH security key, the following HOLD reasons are available:

```
HOLD REASON: ? 
Enter reason medication is placed in a 'Hold' status. 
Choose from: 
1 INSUFFICIENT QTY IN STOCK 
2 DRUG-DRUG INTERACTION<br>4 PROVIDER TO BE CONTACT
        4 PROVIDER TO BE CONTACTED 
6 ADVERSE DRUG REACTION<br>7 BAD ADDRESS
7 BAD ADDRESS<br>8 PER PATIENT
       8 PER PATIENT REQUEST 
9 CONSULT/PRIOR APPROVAL NEEDED 
98 OTHER/TECH (NON-CLINICAL) 
99 OTHER/RPH (CLINICAL)
```
If the user has the PSO TECH ADV security key, the following HOLD reasons are available:

```
HOLD REASON: ? 
Enter reason medication is placed in a 'Hold' status. 
Choose from: 
1 INSUFFICIENT QTY IN STOCK<br>7 BAD ADDRESS
7 BAD ADDRESS<br>8 PER PATIENT
        8 PER PATIENT REQUEST 
98 OTHER/TECH (NON-CLINICAL)
```
The same conditions apply for Unholding a prescription. Holders of the PSORPH security key can unhold for the following reason:

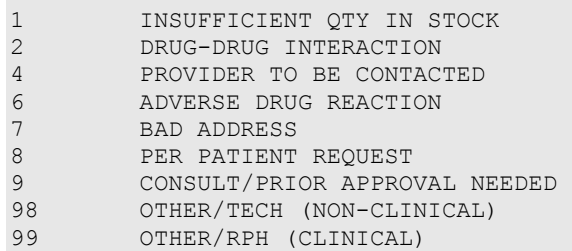

Holders of the PSO TECH ADV security key can unhold for the following reasons:

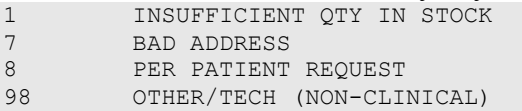

Note: If a user does not have a PSORPH security key and tries to unhold a prescription, the message "**The HOLD can only be removed by a pharmacist"** is displayed.

Each time a user holds or unholds a prescription, an entry is created in the Activity Log. These entries include HOLD COMMENTS and the HOLD REASON when a prescription is placed on HOLD and UNHOLD COMMENTS when the prescription is removed from HOLD. Again, HOLD reasons 98 and 99 require the user to enter a HOLD comment.

#### **Example: Activity Log with HOLD/UNHOLD Comments**

Activity Log:<br># Date Reason Rx Ref Initiator Of Activity ... 8 05/10/12 HOLD REFILL 1 USER, PHARMACY Comments: Rx placed on HOLD (Reason: BAD ADDRESS) and removed from SUSPENSE - HOLD COMMENTS ENTERED BY THE USER MANUALLY. ... 9 05/10/12 UNHOLD REFILL 1 USER, PHARMACY Comments: Rx Removed from HOLD - UNHOLD COMMENTS ENTERED BY THE USER WHEN REMOVING THE RX FROM HOLD.

*(This page included for two-sided copying.)*

#### **Renewing a Prescription**

This action allows the pharmacy technician to process renewals for existing orders.

Example: Renewing a Prescription

*[This example begins after an order has been selected from the Medication Profile screen.]*

| OP Medications (ACTIVE) Jun 12, 2001 15:08:43 Page: 1 of 3                            |           |  |  |  |                               |  |  |
|---------------------------------------------------------------------------------------|-----------|--|--|--|-------------------------------|--|--|
| OPPATIENT16, ONE                                                                      |           |  |  |  |                               |  |  |
| PID: 000-24-6802                                                                      |           |  |  |  | Ht(cm): $177.80$ (02/08/1999) |  |  |
| DOB: APR 3,1941 (60)                                                                  |           |  |  |  | Wt(kq): 90.45 (02/08/1999)    |  |  |
|                                                                                       |           |  |  |  |                               |  |  |
| Rx #: 503886\$                                                                        |           |  |  |  |                               |  |  |
| (1) *Orderable Item: DIGOXIN CAP, ORAL                                                |           |  |  |  |                               |  |  |
| CMOP Drug: DIGOXIN (LANOXIN) 0.2MG CAP<br>(2)                                         |           |  |  |  |                               |  |  |
| $\star$ Dosage: .2 (MG)<br>(3)                                                        |           |  |  |  |                               |  |  |
| Verb: TAKE                                                                            |           |  |  |  |                               |  |  |
| Dispense Units: 1                                                                     |           |  |  |  |                               |  |  |
| Noun: CAPSULE                                                                         |           |  |  |  |                               |  |  |
| *Route: ORAL (BY MOUTH)                                                               |           |  |  |  |                               |  |  |
| *Schedule: Q12H                                                                       |           |  |  |  |                               |  |  |
| (4) Pat Instructions: TAKE AFTER MEALS                                                |           |  |  |  |                               |  |  |
| Provider Comments: TAKE AFTER MEALS                                                   |           |  |  |  |                               |  |  |
| SIG: TAKE ONE CAPSULE BY MOUTH EVERY 12 HOURS TAKE AFTER MEALS                        |           |  |  |  |                               |  |  |
| (5) Patient Status: SERVICE CONNECTED<br>(6) Issue Date: 05/07/01                     |           |  |  |  | (7) Fill Date: 05/07/01       |  |  |
| + Enter ?? for more actions                                                           |           |  |  |  |                               |  |  |
|                                                                                       |           |  |  |  |                               |  |  |
| DC Discontinue PR Partial<br>ED Edit                                                  | RF Refill |  |  |  | RL Release<br>RN Renew        |  |  |
| Select Action: Next Screen// RN Renew                                                 |           |  |  |  |                               |  |  |
|                                                                                       |           |  |  |  |                               |  |  |
| FILL DATE: $(6/12/2001 - 6/13/2002)$ : TODAY// < <b>Enter</b> >                       |           |  |  |  |                               |  |  |
| MAIL/WINDOW: WINDOW// < <b>Enter</b> > WINDOW                                         |           |  |  |  |                               |  |  |
| METHOD OF PICK-UP: <enter></enter>                                                    |           |  |  |  |                               |  |  |
| Nature of Order: WRITTEN// < <b>Enter</b> > W                                         |           |  |  |  |                               |  |  |
| WAS THE PATIENT COUNSELED: $NO// Y ES$                                                |           |  |  |  |                               |  |  |
| WAS COUNSELING UNDERSTOOD: $NO// Y ES$                                                |           |  |  |  |                               |  |  |
|                                                                                       |           |  |  |  |                               |  |  |
| Do you want to enter a Progress Note? No// < <b>Enter</b> > NO                        |           |  |  |  |                               |  |  |
|                                                                                       |           |  |  |  |                               |  |  |
| Now Renewing Rx # 503886 Drug: DIGOXIN (LANOXIN) 0.2MG CAP                            |           |  |  |  |                               |  |  |
|                                                                                       |           |  |  |  |                               |  |  |
| Now doing order checks. Please wait                                                   |           |  |  |  |                               |  |  |
| 503886A DIGOXIN (LANOXIN) 0.2MG CAP QTY: 60                                           |           |  |  |  |                               |  |  |
| # OF REFILLS: 5 ISSUED: 06-12-01                                                      |           |  |  |  |                               |  |  |
| SIG: TAKE ONE CAPSULE BY MOUTH EVERY 12 HOURS TAKE AFTER MEALS                        |           |  |  |  |                               |  |  |
| FILLED: 06-12-01                                                                      |           |  |  |  |                               |  |  |
| ROUTING: WINDOW PHYS: OPPROVIDER4, TWO                                                |           |  |  |  |                               |  |  |
|                                                                                       |           |  |  |  |                               |  |  |
| Edit renewed Rx ? Y// <enter> ES</enter>                                              |           |  |  |  |                               |  |  |
|                                                                                       |           |  |  |  |                               |  |  |
| ----------------------------------example continues---------------------------------- |           |  |  |  |                               |  |  |